# **CONSTITUTION DE VOTRE ORDRE DE PAIEMENT D'ANNUITES EN LIGNE :**

**UTILISATION DU FICHIER XML**

5 février 2018

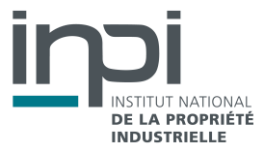

### **INFORMATIONS GENERALE :**

La nouvelle interface permet de constituer votre ordre de paiement d'annuités détaillé avec des informations fiables avant finalisation du paiement. Ainsi, à partir des données téléversées avec votre fichier XML (numéros de brevets ou CCP et de la date de dépôt), l'interface effectue des contrôles et interroge notre base de données afin de vous renseigner à propos des paiements attendues pour chaque titre.

Afin d'éviter des paiements erronées, la plupart de ces informations ne peuvent pas être modifiées et constitueront votre ordre de paiement définitif. A noter que seuls certains cas liés à la situation du brevet/CCP permettront de modifier et/ou ajouter des lignes pour chaque titre.

Les lignes de paiement erronées ne pourront pas être prises en compte telles quelles, il vous appartient d'en créer de nouvelles avec les informations correctes *via* le masque de saisie unitaire.

A noter que si l'information renseignée par la base de données de l'INPI vous paraît incorrecte, il est toutefois préconisé de payer et de soumettre une demande de régularisation par la suite.

## **QU'EST-CE QU'UN FICHIER XML ?**

XML (entendez eXtensible Markup Language et traduisez Langage à balises étendu, ou Langage à balises extensible) est en quelque sorte un langage HTML amélioré permettant de définir de nouvelles balises. Il s'agit effectivement d'un langage permettant de mettre en forme des documents grâce à des balises (markup).

# **CONSTITUTION ET CHARGEMENT DE VOTRE FICHIER XML**

Si vous souhaitez utiliser le format XML, vous avez la possibilité de télécharger les fichiers XML que vous aurez auparavant alimentés.

Pour connaître le format attendu, le format de la DTD (définition ou déclaration type de document) est mis à votre disposition.

### **Attention : si le document n'est pas conforme il sera rejeté**.

L'encodage du fichier XML à uploader devrait de préférence être l'UTF8.

# **La constitution de votre fichier de lignes de paiements d'annuités**

Il est préconisé de constituer votre fichier .XML **sans excéder 1 000 lignes de paiements** (environ 1 MO).

Si vous souhaitez procéder à plus de 1 000 lignes de paiements, il est préférable d'effectuer plusieurs ordres de paiements.

# **Le détail des champs à renseigner pour chaque ligne de brevet/CCP :**

Les informations **attendues** pour un brevet/CCP sont :

- **document-id lang** : EN ou FR
- **country** : EP si brevet européen et FR si brevet français ou CCP
- **doc-number** : numéro du brevet soit Européen = numéro de publication (NNNNNNN) soit Français = numéro de dépôt (AANNNNN)
- **date** : date dépôt

Le champ date doit impérativement être renseigné avec la date de dépôt du brevet, de remise des pièces de la division de brevet ou du CCP dans l'objectif d'effectuer un contrôle de cohérence avec le numéro du titre en vue d'éviter les paiements erronés.

Si la date renseignée dans ce champ ne correspond pas à la date de dépôt connue dans notre base pour le numéro renseigné, la ligne de paiement ne pourra pas être intégrée dans la liste en vue du paiement.

**Attention :** si le numéro et la date de dépôt ne sont pas renseignés ou sont erronés pour un brevet/CCP, le paiement relatif à celui-ci ne pourra pas être effectué.

Les champs ci-dessous sont **facultatifs** :

- **file-reference-id** : votre référence pour l'ensemble de votre ordre de paiement
- **owner** : référence ligne paiement

Le champ « OWNER » peut contenir une référence que vous aurez choisie pour identifier la ligne de paiement qui n'est pas nécessairement l'information du titulaire. A noter que ce critère peut être utilisé pour effectuer un tri.

### Exemple fichier XML

```
<?xml version="1.0"?>
```
<batch-payment date-produced="" dtd-version="" ro="">

<header>

<sender>

<name name-type="legal">Nom du cabinet</name>

<registered-number/>

</sender>

<send-date>20150613</send-date>

<mode-of-payment currency="EUR" payment-type="deposit">

<deposit-account>

<authorization>

<total-fee/>

<deficiency-credit/>

</authorization>

<account-no>numéro de compte client</account-no>

</deposit-account>

</mode-of-payment>

<!-- Référence interne du paiement sur 30 caractères maximum -->

<payment-reference-id>ma référence pour ce paiement</payment-reference-id>

#### </header>

#### <detail>

```
<!-- Exemple brevet français -->
```
#### <fees>

<document-id lang="EN">

<country>FR</country>

<doc-number>0000001</doc-number>

<date>20000404</date>

</document-id>

<file-reference-id>identifiant du fichier</file-reference-id>

<owner>reference ligne paiement</owner>

### </fees>

```
<!-- Exemple brevet européen -->
```
<fees>

<document-id lang="EN">

<country>EP</country>

<doc-number>0000003</doc-number>

<date>20000405</date>

</document-id>

<file-reference-id>identifiant du fichier</file-reference-id>

<owner>reference ligne paiement </owner>

</fees>

```
<!-- Exemple CCP -->
```
### <fees>

<document-id lang="EN">

- <country>FR</country>
	- <doc-number>00C0002</doc-number>
- <date>20000405</date>
- </document-id>
- <file-reference-id>148347/0126</file-reference-id>
- <owner> reference ligne paiement </owner>

```
</fees>
 </detail>
 <trailer>
         <total-records>3</total-records>
 </trailer>
</batch-payment>
```
## **Le téléversement de votre fichier XML**

Pour sélectionner votre fichier XML contenant vos données à charger, cliquez sur le bouton **b** cliquer pour sélectionner votre fichier dans la partie « Téléverser un fichier XML ».

**Remarque** : l'import et les contrôles peuvent prendre quelques minutes.

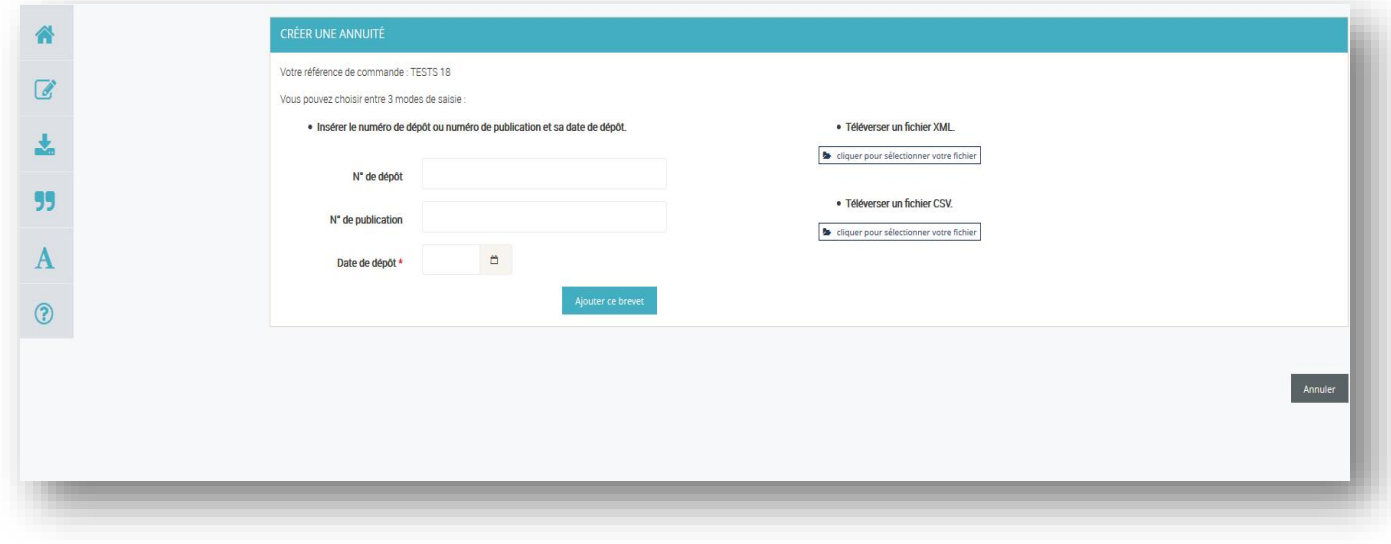

Après le chargement d'un fichier XML, vous pouvez si vous le souhaitez supprimer ou dans certains cas, ajouter des lignes dans la liste téléversée.

Vous pouvez également compléter la liste de votre ordre de paiement avec des nouvelles lignes, en utilisant le masque de saisie sur l'écran ou en important un autre fichier.

**INPI**

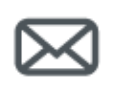

# **Contact**

INPI Direct 0 820 210 211 contact@inpi.fr

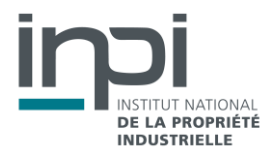